# Desenvolvimento de ferramenta de realidade virtual para navegação 3D e edição básica de modelos BIM em formato IFC

https://doi.org/10.21814/uminho.ed.142.36

#### Paulo Teles<sup>1</sup>, José Santos<sup>2</sup>, **Sergi Bermúdez i Badia**<sup>3</sup>

<sup>1</sup> *Universidade da Madeira, Faculdade de Ciências Exatas e Engenharia, Departamento de Engenharia Informática e Design de Media Interativos. ORCID: 0009-0000-9844-5830*

<sup>2</sup> *Universidade da Madeira, Faculdade de Ciências Exatas e Engenharia, Departamento de Engenharia e Geologia. CONSTRUCT-LABEST, Faculdade de Engenharia, Universidade do Porto. ORCID: 0000-0002-8134-0925. Email: jmmns@fe.up.pt*

<sup>3</sup> *Universidade da Madeira, Faculdade de Ciências Exatas e Engenharia, Departamento de Engenharia Informática e Design de Media Interativos. Madeira N-LINCS, NOVA Laboratory for Computer Science and Informatics, Universidade da Madeira. ARDITI. ORCID: 0000-0003-4452-0414*

#### Resumo

A utilização da tecnologia de realidade virtual (RV) de forma totalmente imersiva, principalmente na fase de projeto, poderá vir a desempenhar um papel relevante no futuro assim que os atuais entraves (tecnológicos, de implementação e custo) o permitam. Uma das limitações atuais prende-se com a passagem de modelos BIM no formato IFC para ambientes RV. Este artigo apresenta o desenvolvimento de uma ferramenta RV que lê ficheiros IFC, permite a consulta de informação, a realização de algumas tarefas de edição básica, a navegação e a geração de vídeos. Ou seja, além de ser uma ferramenta RV, controlada com dispositivos próprios de RV (capacete e comandos manuais), é simultaneamente um editor de modelos BIM no formato IFC. A ferramenta foi posteriormente avaliada qualitativamente e quantitativamente se‑ gundo quatro critérios normalizados (usabilidade, esforço, imersividade em ambiente virtual e desempenho). Os resultados foram bastante positivos, mostrando que a ferramenta ofereceu uma experiência intuitiva, cativante e envolvente.

# 1. Introdução

O setor AECO (Arquitetura, Engenharia, Construção, Operação e Manutenção) está atualmente a passar por uma transformação significativa impulsionada pelas tec‑ nologias digitais, assistindo-se assim a uma mudança de paradigma na forma de trabalhar, marcando assim o início da época Construção 4.0 [1]. A integração das tecnologias digitais no setor AECO é crucial devido à vasta quantidade de dados gerados, criando oportunidades para melhorar a tomada de decisões e aproveitar as tendências futuras [2]. No entanto, a difusão da inovação digital no setor AECO tem sido descrita como múltipla e parcial, tendo um processo de implementação classificado como não linear [3]. Uma nova camada digital está a ser criada, começando na fase de projeto, passando para a fase de obra e continuando durante a fase de utilização, criando assim um ecossistema em evolução permanente [4]. Além disso, a prontidão do setor AECO para a transformação digital é um aspeto crítico que requer adequada sensibilização e compreensão do impacto da tecnologia nos processos e atividades de construção [5].

Uma das tecnologias digitais com enorme potencial é a Realidade Virtual (RV). Por exemplo, na medicina é usada em aplicações relacionadas com anatomia, cirurgia intraoperatória e reabilitação pós-operatória, demonstrando o seu potencial no cam‑ po médico [6]. Também no setor AECO, as ferramentas de RV ganharam importância significativa. Algumas das aplicações foram desenvolvidas para melhorar a visualiza‑ ção e a revisão do projeto e a comunicação com as partes interessadas, melhorando assim os resultados do projeto [7]. De igual forma, as aplicações da RV na indústria da construção incluem a sua utilização na melhoria do ambiente de venda e da expe‑ riência de compra no mercado imobiliário, afetando particularmente as decisões de compra de habitação pelos compradores, especialmente em regiões onde o sistema de pré-venda é comum [8]. A pesquisa também indica que os setores residencial e comercial foram os que mais adotaram as ferramentas de RV, a par dos setores institucionais e de transporte, mostrando um crescimento significativo na sua adoção [9].

As aplicações ou ferramentas existentes fizeram avanços significativos ao permitir a tradução de ficheiros BIM em experiências imersivas de realidade virtual. Essas ferramentas maioritariamente leem dados ficheiros BIM proprietários e transformam em ambientes de RV cativantes. Com exceção de algumas aplicações para a *web*, que usam o framework da *webXR* com o *web-ifc*, uma lacuna percetível persiste nestes avanços quanto a aplicações não *web* que utilizem diretamente o formato IFC (*Industry Foundation Classes*) para criar experiências de RV. No paradigma atual, essas aplicações não *web* não possuem a capacidade de integração direta de IFC para RV, agravada ainda mais pela ausência de ferramentas que permitam a edição contínua do conteúdo de ficheiros IFC. Esta lacuna indica a necessidade de avanços na tecno‑ logia para superar a divisão entre o BIM e a RV.

Para a visualização dos modelos BIM em RV a colaboração entre ficheiros OBJ (*Wavefront Object*) e MTL (*Material Template Library*) é crucial. Os ficheiros OBJ servem como um padrão para representação de geometria 3D, contendo informações sobre vértices, texturas e faces. Complementando o OBJ, os ficheiros MTL definem materiais, especificando propriedades como cor, refletividade e transparência. No entanto, para modelos BIM é necessário também incluir informação especifica de área da engenharia civil e construção nos objetos, sendo uma das razões pelo qual a tecnologia RV ainda tem aplicação limitada no setor AECO. Habitualmente isto é conseguido diretamente no software proprietário de modelação e não com recurso aos ficheiros IFC [10].

Assim, de modo a ultrapassar algumas das limitações acima referidas, neste artigo apresenta‑se o desenvolvimento e teste de uma ferramenta que importa ficheiros IFC para ambiente de RV, de modo a permitir realizar diversas tarefas típicas de RV e a edição simples do modelo BIM, permitindo posteriormente a gravação das alterações novamente em IFC. Deste modo, contribui para fortalecer a presença do BIM e os seus modelos abertos em ambientes imersivos RV.

Para tal, na Secção 2 são descritas as etapas de desenvolvimento da ferramenta (desde as especificações iniciais até às funcionalidades essenciais), na Secção 3 aborda--se a avaliação da ferramenta (baseada em avaliações qualitativas e quantitativas) e na Secção 4 apresentam‑se as conclusões deste trabalho.

# 2. Desenvolvimento da ferramenta

#### 2.1. Especificações, análise preliminar e fluxos BIM-RV

O principal objetivo da ferramenta RV a desenvolver foi estabelecer uma comunicação bidirecional eficiente entre ambientes de RV e BIM, bem como ser aplicado numa das áreas da indústria AECO, e testado com utilizadores. Para tal efeito, foi feita uma análise preliminar que abordou diferentes hipóteses e caminhos possíveis para alcançar esta integração bidirecional, tendo em conta as diversas tecnologias disponíveis, as suas implicações, desafios e oportunidades que surgiram durante o desenvolvimento desta ferramenta.

A primeira opção foi elaborar uma API no Revit, em que nela, a partir de um modelo na ferramenta, era possível a extração do modelo em ficheiro OBJ, visto que este tipo de ficheiro é suportado por ferramentas de RV, como o *Unity* [11] em termos de mo‑ delos 3D. Contudo, esta opção revelou-se inviável devido à ausência de informações dos objetos além da geometria no modelo em RV. Isso representaria um desafio na importação da RV para o Revit. Além disso, essa opção implicaria o uso de software e formatos de arquivo proprietários. Dessa forma, a estratégia de comunicação bidirecional evoluiu para a adoção do formato de arquivo IFC. Esse formato não apenas contém a geometria dos objetos, mas também inclui informações sobre seus mate‑ riais e detalhes específicos dos objetos. Com essa abordagem, o uso do Revit deixaria de ser uma necessidade, sendo suficiente apenas o uso do arquivo IFC.

No entanto, o ficheiro IFC não é compatível com as ferramentas de RV, pelo que foi necessário converter o mesmo em ficheiros compatíveis, pensando em termos de geometria, materiais e informação. Relativamente à geometria e materiais, foram

ponderadas possíveis abordagens, como DXF, OBJ, 3DS, DAE e FBX. Após uma aná‑ lise comparativa, a escolha recaiu sobre ficheiro do tipo OBJ, por permitir manter a geometria, hierarquia, textura e materiais dos objetos com o auxílio do tipo do ficheiro MTL, que complementa este ficheiro em termos de materiais. No que diz respeito à gestão da informação, que apresentou desafios significativos devido à estrutura STEP utilizada pelo arquivo IFC, que exigia a consulta de várias linhas para obter as informações de um objeto, a solução adotada envolveu o uso da ferramen‑ ta *IfcConvert*. Esta ferramenta é capaz de converter o arquivo IFC em três formatos distintos: os dois já mencionados anteriormente, OBJ (para a geometria) e MTL (para os materiais), e adicionalmente um terceiro arquivo em formato XML (Extensible Markup Language). Este último contém as informações de cada objeto, e devido à natureza XML, proporciona uma leitura mais acessível e facilitada dos dados. Deste modo a ferramenta *IfcConvert* emerge como a escolha ideal para a importação em ferramentas de RV como o *Unity*. Após ser implementada no *Unity* a funcionalidade de importar cada ficheiro no ambiente virtual, o modelo fica completo em termos de geometria, materiais e informação adicional.

A troca de informações ocorre por meio de uma *pipeline* que separa os dados em formato IFC e RV, estabelecendo uma conexão através da leitura e modificação do arquivo IFC. No contexto do BIM, a interação é realizada por meio da conversão do arquivo IFC para formatos compreensíveis pelo *Unity*. Isso permite carregar todas as informações no modelo virtual. Após efetuar uma alteração no modelo, a biblioteca *XBIM* é usada. Essa biblioteca é reconhecida pela sua capacidade de interagir com arquivos IFC, possibilitando a edição, a obtenção de informações e a gravação de alterações por meio de código C#, a linguagem adotada pelo *Unity*. Uma vez que a mudança é aplicada, o modelo é recarregado, incorporando as alterações efetuadas.

#### 2.2. Criação da ferramenta

A versão inicial da ferramenta foi desenvolvida para o uso convencional do teclado e do rato, esta versão desempenhou um papel crucial como protótipo. Esta abordagem permitiu a criação e afunilamento das funcionalidades essenciais da ferramenta, for‑ necendo bases valiosas para a versão em RV. Durante esta fase, os esforços foram mais concentrados não tanto na usabilidade, mas sim na integração dos ficheiros IFC (descrita na Secção 2.1). A versão em realidade virtual representou uma evolução sig‑ nificativa, capitalizando os esforços do protótipo. A transição para a realidade virtual incidiu-se na conversão do uso do teclado e do rato, para os controladores do HMD (*Head-Mounted Display*) com as suas respetivas funções e controlos. Esta versão, não apenas expandiu a acessibilidade e usabilidade da ferramenta, mas também apri‑ morou significativamente as funcionalidades e as devidas edições do ficheiro IFC. As duas versões foram implementadas usando a plataforma de desenvolvimento *Unity*. Com a colaboração de dois profissionais provenientes da área da informática e da área da construção respetivamente, foi possível abordar problemas técnicos, melhorar as funcionalidades da ferramenta, e considerar as preferências do utilizador final, garantindo o alinhamento desta ferramenta na área da indústria AECO e garantindo a sua usabilidade.

A metodologia adotada concentrou-se entre o *Unity* e o ficheiro IFC, em que o *Unity* só serviria de visualizador e como origem das mudanças a serem realizadas no ficheiro IFC, e após alguma mudança o modelo é recarregado no *Unity* novamente. Esta metodologia é bidirecional, mas age como um fluxo no sentido horário como é possível ver na Figura 1. A ferramenta *IfcConvert* é utilizada para a comunicação na direção IFC->*Unity* e a biblioteca *XBIM* para editar ficheiros IFC através de scripts em código C# e para realizar a direção *Unity*->IFC.

Para converter todas as informações do IFC para o *Unity*, em termos de simplicidade, eficiência e tempo, já que fazer um conversor do zero levaria uma quantidade consi‑ derável de tempo, a ferramenta *IfcConvert* foi a opção.

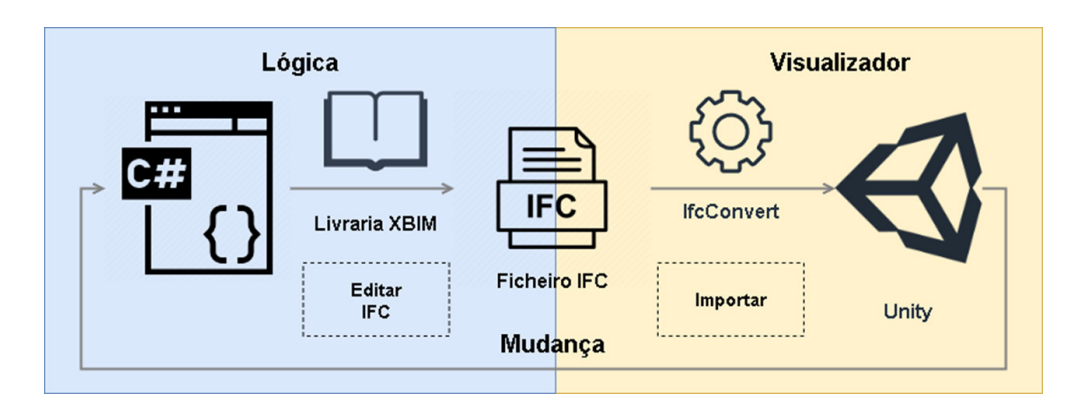

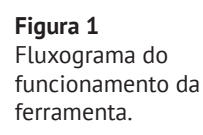

# 2.3. Implementação de funcionalidades

A ferramenta RV foi feita para trabalhar com equipamentos de RV que são comumen‑ te disponíveis. Neste caso nos testes desta ferramenta foram usados os *Oculus Rift S*. Em termos de software, como já foi referido foi usado o *Unity* como motor de jogo, com a adição de alguns plugins providenciados pela loja de *assets* que o mesmo contém. Os plugins usados foram:

- *VRKeys* [12]: Um plugin que simula um teclado físico para o ambiente de RV visto que o uso do teclado convencional, não seria opção;
- *VR Capture* [13]: De modo a realizar a gravação de vídeo na vista do utiliza‑ dor e cinemática;
- *Quick Outline* [14]: Para fazer o contorno à volta dos objetos selecionados;
- *RunTime File Browser* [15]: Age como o explorador de ficheiros para o Win‑ dows, o mesmo foi adaptado para o uso na Realidade Virtual;
- *Runtime OBJ Importer* [16]: Importador em *runtime* de modelos no tipo de ficheiro OBJ.

As funcionalidades desenvolvidas na ferramenta, atuaram como protótipo na versão de teclado e rato, com a finalidade de serem melhoradas e adaptadas para a versão RV. As funcionalidades desenvolvidas para a ferramenta encontram-se descritas na Tabela 1. As funcionalidades na versão para computador em comparação com a ver‑ são RV são as mesmas, com a exceção do teletransporte. Na Figura 2 apresenta-se uma imagem da utilização da ferramenta desenvolvida.

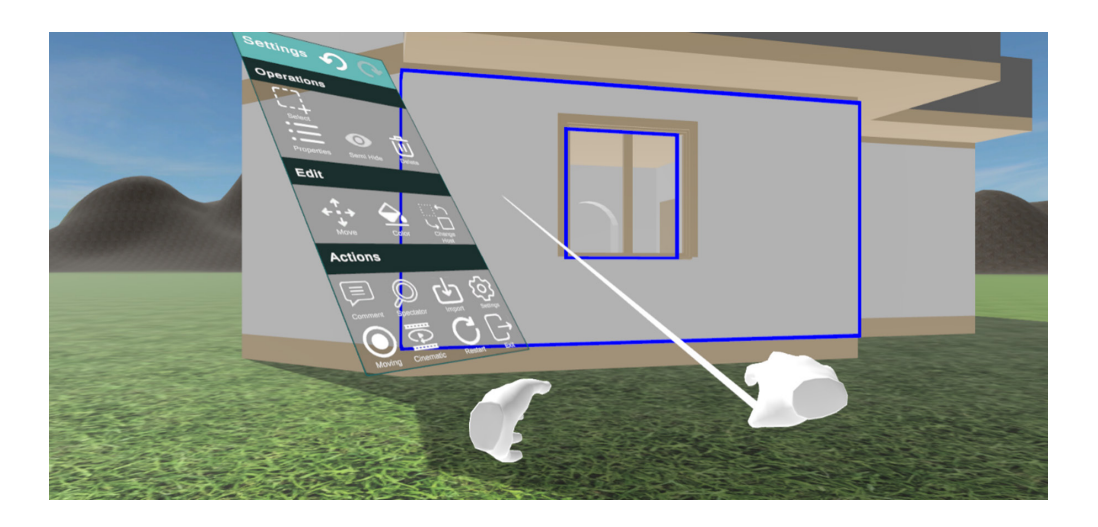

# 3. Avaliação da ferramenta

### 3.1. Metodologia de avaliação

Na avaliação da ferramenta foram realizadas avaliações qualitativas e quantitativas, através de respostas dos participantes e de testes de usabilidade, respetivamente. Nesta avaliação participaram 15 voluntários com idades entre 18 e 37 anos. Os par‑ ticipantes foram divididos em várias sessões.

Tabela 1: Funcionalidades existentes na ferramenta

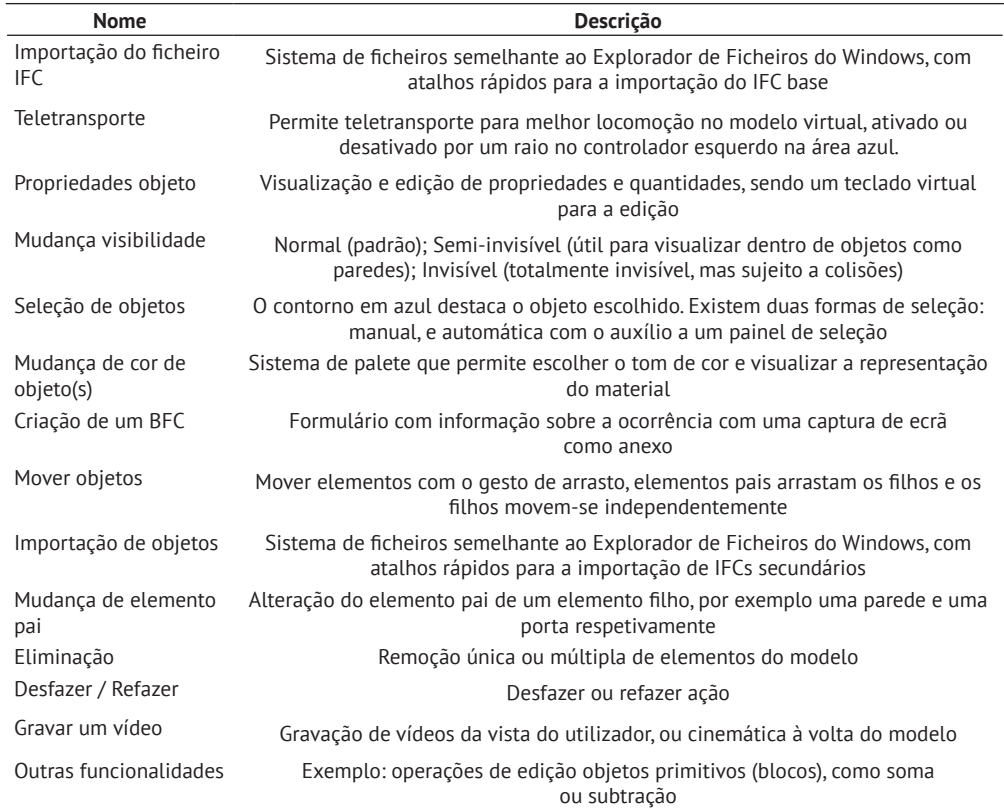

ficheiro IFC.

importado através de um

Para caracterizar os voluntários, a sua experiência prévia foi avaliada de acordo com vários critérios, incluindo a área de formação, experiência com realidade virtual ou jogos, e contacto prévio com controlos analógicos. De modo a obter uma avaliação o mais rigorosa possível de cada utilizador nos diferentes contextos, foram usados vários questionários validados, nomeadamente: SUS (*System Usability Scale*), NASA *Task Load Index* (NASA-TLX), *Presence Questionnaire*, e o ITC-SOPI.

O SUS é um questionário amplamente utilizado para avaliar a usabilidade de aplica‑ ções, produtos ou serviços. Consiste numa escala de 0 a 100, onde os participantes atribuem pontuações que indicam o nível global de usabilidade percecionada [17]. O NASA *Task Load Index* é uma ferramenta que avalia a carga de trabalho perceciona‑ da pelos utilizadores em tarefas específicas, usando parâmetros como esforço men‑ tal, esforço física e desempenho [18]. O *Presence Questionnaire* mede o sentimento de presença ou imersão em ambientes virtuais, avaliando a experiência subjetiva do utilizador durante as interações digitais [19]. O ITC-SOPI é um questionário concebido para avaliar a satisfação contínua dos utilizadores com os sistemas de informa‑ ção online, abrangendo aspetos como o desempenho, a facilidade de utilização e a perceção da utilidade ao longo do tempo [20]. A Tabela 2 apresenta o procedimento seguido na avaliação da ferramenta.

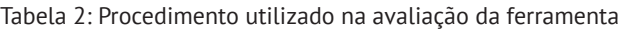

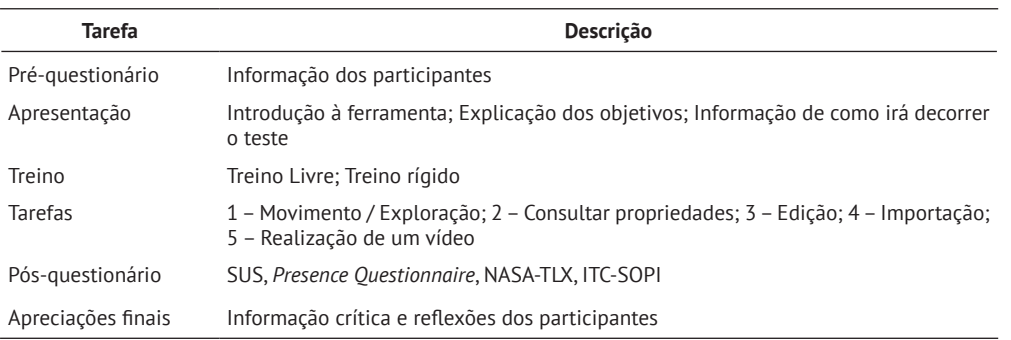

## 3.2. Resultados e discussão

Da análise qualitativa concluiu-se que as pessoas que já tinham experiência anterior com jogos, especialmente com controlos analógicos, concluíram as tarefas mais rapidamente e sem dificuldades. Porém, houve dificuldades para quem não possuía experiência com controladores analógicos. Apesar disso, pessoas inexperientes com jogos conseguiram realizar todas as tarefas e consideraram a ferramenta divertida e envolvente.

As tarefas que os participantes encontraram mais dificuldades ao longo dos testes foram encontrar valores de propriedades, digitar no teclado virtual e alterar valores nos modelos. Em termos de enjoo a maioria dos participantes não sentiu este desconforto, com exceção de dois participantes. O enjoo pode ter sido causado por um atraso entre o movimento da cabeça e a rotação da câmara na aplicação, ou pode ter sido causado durante o processo de carregamento do modelo em que a aplicação fica em pausa.

Relativamente às análises quantitativas, os resultados dos questionários são mos‑ trados na Tabela 3. Em relação SUS as classificações variaram de 42,5 a 92,5, com média de 72,5, considerada como "Bom" nos valores médios normativos. Os resulta‑ dos positivos do ITC‑SOPI demonstraram que os participantes se sentiram imersivos e presentes no ambiente virtual e que seus impactos foram um pouco negativos. O NASA-TLX avaliou a esforço total de trabalho em relação às: carga mental, desem‑ penho, esforço (mental e físico), esforço físico, níveis de frustração, peso temporal. Os participantes geralmente relataram baixos níveis de frustração e dificuldade razoável das tarefas, apesar de apresentarem uma carga mental importante. O *Presence Questionnaire* revelou resultados positivos em mediu atributos como realismo, qua‑ lidade da interface e capacidade de examinar e agir no ambiente. Os participantes preferiram a capacidade de examinar e explorar o ambiente.

Em suma, os resultados positivos das avaliações qualitativas e quantitativas mostra‑ ram que o projeto ofereceu uma experiência natural, cativante e envolvente. No geral, os participantes expressaram satisfação com a utilidade da ferramenta e houve poucos elementos negativos identificados. A avaliação despertou melhorias, garan‑ tindo um sistema mais completo e operacional tanto do ponto de vista do utilizador, como das funcionalidades disponíveis para os utilizadores finais. Nenhum erro fun‑ cional ou técnico foi identificado durante os testes de usabilidade.

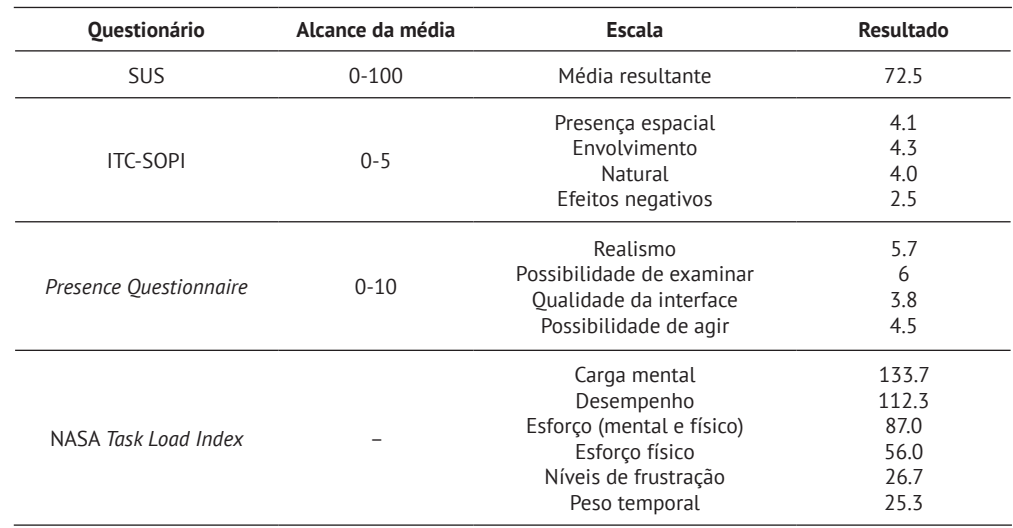

Tabela 3: Resultados dos questionários na avaliação quantitativa

### 4. Conclusões

A convergência entre o BIM e a RV representa um avanço significativo na eficiência e colaboração no setor da construção. A ferramenta apresentada neste artigo, ao permitir a importação direta de ficheiros IFC no ambiente virtual e a capacidade de realizar modificações diretamente no modelo, abre portas para uma integração mais fluida, interpolar e precisa entre as duas tecnologias. Este elo entre o BIM e a RV não apenas simplifica os fluxos de trabalho, economizando tempo e recursos, mas também potencializa a tomada de decisões informadas ao proporcionar uma visuali‑ zação imersiva e interativa dos projetos. À medida que a indústria avança em direção à digitalização completa, a integração sinérgica entre BIM e RV emerge como uma ferramenta indispensável para impulsionar a inovação e a eficácia no ciclo de vida dos projetos de construção nas diferentes fases. Ainda mais importante, é a adopção de formatos abertos como o IFC que suportem este processo.

Em termos de desafios, a transição das funcionalidades convencionais do teclado e rato para a versão virtual, exigiu uma redefinição cuidadosa das mesmas, bem como a sua melhoria, pelo facto de serem agora dependentes dos controladores dos HMD. A bem-sucedida implementação da importação direta de ficheiros IFC simplificou a transferência de dados entre plataformas, enquanto funcionalidades como gravação de vídeos e mudanças dinâmicas de cores e posições de elementos destacaram-se na experiência do utilizador. Apesar das dificuldades, a ferramenta superou os obs‑ táculos, oferecendo uma interface de RV robusta e funcionalidades avançadas para aprimorar a colaboração e visualização em projetos de construção.

Em relação aos testes, que envolveram 15 participantes de diversas formações aca‑ démicas, incluindo alguns provenientes do setor AECO, os mesmos decorreram ao longo de vários dias. O *Oculus Rift S* serviu como HMD, sendo que os testes indicaram baixos níveis de enjoo cibernético. A avaliação, composta por seis partes, incluiu a recolha de dados demográficos, conhecimentos do sector AECO, sessões de treino li‑ vre e restrito avaliando o desempenho do sistema, um pós-questionário sobre a usa‑ bilidade, e uma sessão de feedback final personalizada. Os resultados e o feedback dos participantes confirmaram o potencial e a facilidade de utilização da ferramenta para um possível uso dos profissionais no setor AECO.

Esta ferramenta representa uma demonstração do potencial da junção das tecnologias BIM e de RV. À medida que avançamos, é fascinante considerar os horizontes de possibilidades que esta ferramenta pode abrir no futuro. Além de aprimorar a colaboração atual, é possível imaginar um cenário em que a intercomunicação BIM‑ -RV poderá automatizar processos complexos, como simulações de incêndio ou de sismos, de modo a facilitar a conceção de projetos futuros. Um ambiente em que arquitetos e engenheiros não apenas projetam, mas também simulam cenários dinâmicos de forma intuitiva, aproveitando a interatividade oferecida por esta ferramen‑ ta como base. Essa evolução promissora sugere um futuro em que as fronteiras entre conceção, visualização e execução se tornam mais fluídas, capacitando profissionais a explorar e realizar ideias que hoje parecem desafiadoras, mas que, com o avanço tecnológico, podem se tornar práticas comuns.

#### Agradecimentos

O segundo autor agradece o Financiamento Base – UIDB/04708/2020 com DOI: 10.54499/UIDB/04708/2020 (https://doi.org/10.54499/UIDB/04708/2020) da Unidade de Investigação CONSTRUCT – Instituto de I&D em Estruturas e Construções – finan‑ ciada por fundos nacionais através da FCT/MCTES (PIDDAC).

O terceiro autor agradece o financiamento da Fundação para a Ciência e Tecnolo‑ gia (FCT) ao NOVA Laboratory for Computer Science and Informatics (NOVA LINCS) (UIDB/04516/2020).

#### Referências

- [1] M. Jazzar, C. Schranz, H. Urban, & H. Nassereddine, "Integrating construction 4.0 technologies: a four-layer implementation plan", *Frontiers in Built Environment*, vol. 7, 2021. doi: 10.3389/fbuil.2021.671408
- [2] M. Bilal, et al., "Big data in the construction industry: a review of present status, opportunities, and future trends", *Advanced Engineering Informatics*, vol. 30, no. 3, p. 500-521, 2016 doi:10.1016/j.aei.2016.07.001
- [3] A. Shibeika & C. Harty, "Diffusion of digital innovation in construction: a case study of a uk engineering firm", *Construction Management and Economics*, vol. 33, no. 5-6, pp. 453‑466, 2015 doi: 10.1080/01446193.2015.1077982
- [4] R. Woodhead, P. Stephenson, & D. Morrey, "Digital construction: from point solutions to iot ecosystem", *Automation in Construction*, vol. 93, pp. 35-46, 2018 doi: 10.1016/j.autcon.2018.05.004
- [5] F. Ezeokoli, C. Onyia, & C. Bert-Okonkwor, "State of readiness of nigerian construction industry towards digital transformation: the construction professionals' perception", *Journal of Engineering Research and Reports*, pp. 1-11, 2019 doi: 10.9734/jerr/2019/v4i216896
- [6] W. Khor, B. Baker, K. Amin, A. Chan, K. Patel, & J. Wong, "Augmented and virtual reality in surgery — the digital surgical environment: applications, limitations and legal pitfalls", *Annals of Translational Medicine*, vol. 4, no. 23, pp. 454-454, 2016 doi: 10.21037/atm.2016.12.23
- [7] A. Olanipekun & M. Sutrisna, "Facilitating digital transformation in construction — a systematic review of the current state of the art", *Frontiers in Built Environment*, vol. 7, 2021 doi: 10.3389/fbuil.2021.660758
- [8] Y. Juan, H. Chen, & H. Chi, "Developing and evaluating a virtual reality-based navigation system for pre-sale housing sales", *Applied Sciences*, vol. 8, no. 6, p. 952, 2018 doi: 10.3390/app8060952
- [9] M. Noghabaei, A. Heydarian, V. Balali, & K. Han, "Trend analysis on adoption of virtual and augmented reality in the architecture, engineering, and construction industry", 2019 doi: 10.20944/preprints201912.0369.v1
- [10] B. Schiavi, V. Havard, K. Beddiar & D. Baudry, "BIM data flow architecture with AR/VR technologies: Use cases in architecture, engineering and construction", *Automation in Construction*, vol. 134, p 104054, 2022 doi: 10.1016/j.aut‑ con.2021.104054
- [11] A. Juliani, *et al.*, "Unity: A General Platform for Intelligent Agents", *arXiv:1809.02627 [cs, stat]*, May 2020, disponível: https://arxiv.org/abs/1809.02627
- [12] https://assetstore.unity.com/packages/tools/input-management/vrkeys-99222#publisher
- [13] https://assetstore.unity.com/packages/tools/video/vr-capture-75654#publisher
- [14] https://assetstore.unity.com/packages/tools/particles-effects/quick-outline-115488
- [15] https://assetstore.unity.com/packages/tools/gui/runtime-file-browser-113006
- [16] https://assetstore.unity.com/packages/tools/modeling/runtime-obj-importer-49547
- [17] J. Brooke, 1996. SUS: a 'quick and dirty' usability scale. Usability evaluation in industry, pp.189-194.
- [18] S. G. Hart, NASA Task Load Index (TLX) v. 1.0, Human Performance Research Group, NASA Ames Research Center, 1986.
- [19] B.G. Witmer & M.J. Singer, Measuring presence in virtual environments: A presence questionnaire. Presence, vol. 7(3), pp.225-240, 1998.
- [20] J. Lessiter, J. Freeman, E. Keogh & J. Davidoff, A cross-media presence questionnaire: The ITC-Sense of Presence Inventory. Presence: Teleoperators & Virtual Environments, vol. 10(3), pp.282-297, 2001.